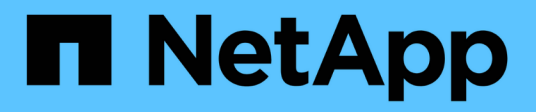

## **Note di rilascio**

BlueXP disaster recovery

NetApp April 02, 2024

This PDF was generated from https://docs.netapp.com/it-it/bluexp-disaster-recovery/release-notes/drwhats-new.html on April 02, 2024. Always check docs.netapp.com for the latest.

# **Sommario**

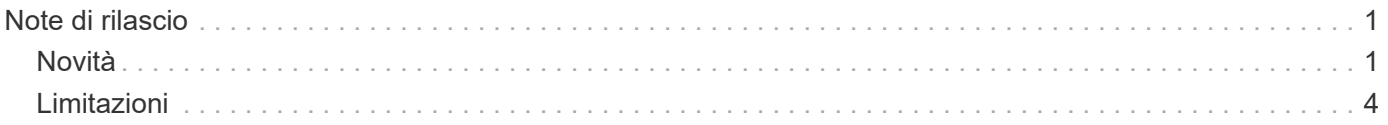

# <span id="page-2-0"></span>**Note di rilascio**

## <span id="page-2-1"></span>**Novità**

Scopri le novità del disaster recovery BlueXP.

## **5 marzo 2024**

Questa è la release General Availability del disaster recovery di BlueXP, che include i seguenti aggiornamenti.

• **Aggiornamenti delle licenze**: Con il disaster recovery di BlueXP, puoi iscriverti a una prova gratuita di 90 giorni o portare la tua licenza (BYOL), che è un file di licenza NetApp (NLF) che ottieni dal tuo rappresentante di vendita NetApp Puoi utilizzare il numero di serie della licenza per attivare il BYOL nel Digital Wallet di BlueXP. Le spese per il disaster recovery di BlueXP si basano sulla capacità di provisioning dei datastore.

Per ulteriori informazioni sulla configurazione delle licenze per il disaster recovery di BlueXP, fare riferimento a. ["Impostare la licenza"](https://docs.netapp.com/us-en/bluexp-disaster-recovery/get-started/dr-licensing.html).

Per informazioni dettagliate sulla gestione delle licenze per **tutti** i servizi BlueXP, fare riferimento a. ["Gestisci le licenze per tutti i servizi BlueXP"](https://docs.netapp.com/us-en/bluexp-digital-wallet/task-manage-data-services-licenses.html).

• **Modifica pianificazioni**: Con questa release, è ora possibile impostare pianificazioni per testare la conformità e i test di failover in modo da garantire che funzionino correttamente se ne hanno bisogno.

Per ulteriori informazioni, fare riferimento a. ["Creare il piano di replica".](https://docs.netapp.com/us-en/bluexp-disaster-recovery/use/drplan-create.html)

## **1 febbraio 2024**

Questa release di anteprima del disaster recovery di BlueXP include i seguenti aggiornamenti:

- **Potenziamento della rete**: Con questa versione, è ora possibile ridimensionare i valori della CPU e della RAM della VM. Ora è anche possibile selezionare un DHCP di rete o un indirizzo IP statico per la VM.
	- DHCP: Se si sceglie questa opzione, si forniscono le credenziali per la macchina virtuale.
	- Static IP (IP statico): È possibile selezionare informazioni identiche o diverse dalla macchina virtuale di origine. Se si sceglie lo stesso come origine, non è necessario immettere le credenziali. D'altro canto, se si sceglie di utilizzare informazioni diverse dall'origine, è possibile fornire le credenziali, l'indirizzo IP, la maschera di sottorete, il DNS e le informazioni sul gateway.

Per ulteriori informazioni, fare riferimento a. ["Creare un piano di replica".](https://docs.netapp.com/us-en/bluexp-disaster-recovery/use/drplan-create.html)

• **Gli script personalizzati** possono ora essere inclusi come processi di post-failover. Grazie agli script personalizzati, puoi fare in modo che il disaster recovery di BlueXP esegua lo script dopo un processo di failover. Ad esempio, è possibile utilizzare uno script personalizzato per riprendere tutte le transazioni del database al termine del failover.

Per ulteriori informazioni, fare riferimento a. ["Failover su un sito remoto"](https://docs.netapp.com/us-en/bluexp-disaster-recovery/use/failover.html).

• **Relazione di SnapMirror**: Ora è possibile creare una relazione di SnapMirror durante lo sviluppo del piano di replica. In precedenza, era necessario creare una relazione al di fuori del disaster recovery di BlueXP.

Per ulteriori informazioni, fare riferimento a. ["Creare un piano di replica".](https://docs.netapp.com/us-en/bluexp-disaster-recovery/use/drplan-create.html)

• **Gruppi di coerenza**: Quando crei un piano di replica, puoi includere macchine virtuali provenienti da diversi volumi e SVM diverse. Il disaster recovery di BlueXP crea una snapshot del gruppo di coerenza includendo tutti i volumi e aggiornando tutte le posizioni secondarie.

Per ulteriori informazioni, fare riferimento a. ["Creare un piano di replica".](https://docs.netapp.com/us-en/bluexp-disaster-recovery/use/drplan-create.html)

• **Opzione ritardo accensione VM**: Quando si crea un piano di replica, è possibile aggiungere VM a un gruppo di risorse. Con gruppi di risorse, è possibile impostare un ritardo su ciascuna VM in modo che si accenda in una sequenza ritardata.

Per ulteriori informazioni, fare riferimento a. ["Creare un piano di replica".](https://docs.netapp.com/us-en/bluexp-disaster-recovery/use/drplan-create.html)

• **Copie Snapshot coerenti con l'applicazione**: È possibile specificare di creare copie Snapshot coerenti con l'applicazione. Il servizio disattiverà l'applicazione e quindi eseguirà un'istantanea per ottenere uno stato coerente dell'applicazione.

Per ulteriori informazioni, fare riferimento a. ["Creare un piano di replica".](https://docs.netapp.com/us-en/bluexp-disaster-recovery/use/drplan-create.html)

## **11 gennaio 2024**

Questa release di anteprima del disaster recovery di BlueXP include i seguenti aggiornamenti:

• Con questa versione, è possibile accedere più rapidamente alle informazioni presenti in altre pagine dal dashboard.

["Scopri di più sul disaster recovery di BlueXP".](https://docs.netapp.com/us-en/bluexp-disaster-recovery/get-started/dr-intro.html)

## **20 ottobre 2023**

Questa versione di anteprima del disaster recovery di BlueXP include i seguenti aggiornamenti.

Ora con il disaster recovery di BlueXP, puoi proteggere i tuoi carichi di lavoro VMware on-premise basati su NFS dai disastri in un altro ambiente VMware on-premise basato su NFS, oltre al cloud pubblico. Il disaster recovery di BlueXP orchestra il completamento dei piani di disaster recovery.

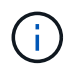

Con questa offerta di anteprima, NetApp si riserva il diritto di modificare i dettagli dell'offerta, i contenuti e la tempistica prima della disponibilità generale.

["Scopri di più sul disaster recovery di BlueXP".](https://docs.netapp.com/us-en/bluexp-disaster-recovery/get-started/dr-intro.html)

### **27 settembre 2023**

Questa release di anteprima del disaster recovery di BlueXP include i seguenti aggiornamenti:

• **Aggiornamenti del dashboard**: Ora puoi fare clic sulle opzioni del dashboard, semplificando la revisione rapida delle informazioni. Inoltre, la dashboard ora mostra lo stato di failover e migrazioni.

Fare riferimento a. ["Visualizzare lo stato dei piani di disaster recovery sul Dashboard".](https://docs.netapp.com/us-en/bluexp-disaster-recovery/use/dashboard-view.html)

#### • **Aggiornamenti del piano di replica**:

◦ **RPO**: È ora possibile inserire l'obiettivo del punto di ripristino (RPO) e il conteggio della conservazione nella sezione datastore del piano di replica. Indica la quantità di dati che deve esistere non più vecchia dell'ora impostata. Se, ad esempio, viene impostato su 5 minuti, il sistema può perdere fino a 5 minuti

di dati in caso di disastro, senza influire sulle esigenze business-critical.

Fare riferimento a. ["Creare un piano di replica"](https://docs.netapp.com/us-en/bluexp-disaster-recovery/use/drplan-create.html).

◦ **Miglioramenti al networking**: Quando si esegue il mapping del networking tra le posizioni di origine e di destinazione nella sezione macchine virtuali del piano di replica, il disaster recovery di BlueXP ora offre due opzioni: DHCP o IP statico. In precedenza era supportato solo DHCP. Per gli indirizzi IP statici, configurare la subnet, il gateway e i server DNS. Inoltre, è ora possibile immettere le credenziali per le macchine virtuali.

Fare riferimento a. ["Creare un piano di replica"](https://docs.netapp.com/us-en/bluexp-disaster-recovery/use/drplan-create.html).

◦ **Modifica pianificazioni**: È ora possibile aggiornare le pianificazioni dei piani di replica.

Fare riferimento a. ["Gestione delle risorse".](https://docs.netapp.com/us-en/bluexp-disaster-recovery/use/manage.html)

- **Automazione di SnapMirror**: Durante la creazione del piano di replica in questa release, è possibile definire la relazione di SnapMirror tra volumi di origine e di destinazione in una delle seguenti configurazioni:
	- $\cdot$  da 1 a 1
	- 1 a molti in un'architettura fanout
	- Molti a 1 come gruppo di coerenza
	- Molti a molti

Fare riferimento a. ["Creare un piano di replica"](https://docs.netapp.com/us-en/bluexp-disaster-recovery/use/drplan-create.html).

### **1 agosto 2023**

L'anteprima del disaster recovery di BlueXP è un servizio di disaster recovery basato sul cloud che automatizza i flussi di lavoro di disaster recovery. Inizialmente, con l'anteprima del disaster recovery di BlueXP, puoi proteggere i tuoi workload VMware on-premise basati su NFS che eseguono lo storage NetApp in VMware Cloud (VMC) su AWS con Amazon FSX per ONTAP.

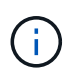

Con questa offerta di anteprima, NetApp si riserva il diritto di modificare i dettagli dell'offerta, i contenuti e la tempistica prima della disponibilità generale.

["Scopri di più sul disaster recovery di BlueXP".](https://docs.netapp.com/us-en/bluexp-disaster-recovery/get-started/dr-intro.html)

Questa versione include i seguenti aggiornamenti:

- **Aggiornamento dei gruppi di risorse per l'ordine di avvio**: Quando si crea un piano di ripristino di emergenza o di replica, è possibile aggiungere macchine virtuali a gruppi di risorse funzionali. I gruppi di risorse consentono di inserire una serie di macchine virtuali dipendenti in gruppi logici che soddisfano i requisiti. Ad esempio, i gruppi possono contenere l'ordine di avvio che può essere eseguito al momento del ripristino. Con questa versione, ciascun gruppo di risorse può includere una o più macchine virtuali. Le macchine virtuali si accenderanno in base alla sequenza in cui vengono incluse nel piano. Fare riferimento a. ["Selezionare le applicazioni da replicare e assegnare gruppi di risorse".](https://docs.netapp.com/us-en/bluexp-disaster-recovery/use/drplan-create.html#select-applications-to-replicate-and-assign-resource-groups)
- **Verifica della replica**: Dopo aver creato il piano di disaster recovery o di replica, identificare la ricorrenza nella procedura guidata e avviare una replica su un sito di disaster recovery, il disaster recovery di BlueXP verifica ogni 30 minuti che la replica venga effettivamente eseguita secondo il piano. È possibile monitorare l'avanzamento nella pagina monitoraggio processi. Fare riferimento a. ["Replicare le applicazioni in un altro](https://docs.netapp.com/us-en/bluexp-disaster-recovery/use/replicate.html) [sito"](https://docs.netapp.com/us-en/bluexp-disaster-recovery/use/replicate.html).
- **Il piano di replica mostra le pianificazioni dei trasferimenti degli obiettivi RPO (Recovery Point Objective)**: Quando si crea un piano di ripristino di emergenza o di replica, si selezionano le VM. In questa release, ora puoi vedere lo SnapMirror associato a ciascuno dei volumi associati al datastore o alla macchina virtuale. Inoltre, puoi vedere le pianificazioni del trasferimento RPO associate alla pianificazione SnapMirror. RPO consente di determinare se la pianificazione del backup è sufficiente per il ripristino dopo un evento disastroso. Fare riferimento a. ["Creare un piano di replica"](https://docs.netapp.com/us-en/bluexp-disaster-recovery/use/drplan-create.html).
- **Aggiornamento di Job Monitor**: La pagina Job Monitor ora include un'opzione Aggiorna che consente di ottenere uno stato aggiornato delle operazioni. Fare riferimento a. ["Monitorare i processi di disaster](https://docs.netapp.com/us-en/bluexp-disaster-recovery/use/monitor-jobs.html) [recovery"](https://docs.netapp.com/us-en/bluexp-disaster-recovery/use/monitor-jobs.html).

## **18 maggio 2023**

Questa è la versione iniziale del disaster recovery di BlueXP.

Il disaster recovery di BlueXP è un servizio di disaster recovery basato sul cloud che automatizza i flussi di lavoro di disaster recovery. Inizialmente, con l'anteprima del disaster recovery di BlueXP, puoi proteggere i tuoi workload VMware on-premise basati su NFS che eseguono lo storage NetApp in VMware Cloud (VMC) su AWS con Amazon FSX per ONTAP.

["Scopri di più sul disaster recovery di BlueXP".](https://docs.netapp.com/us-en/bluexp-disaster-recovery/get-started/dr-intro.html)

## <span id="page-5-0"></span>**Limitazioni**

Le limitazioni note identificano piattaforme, dispositivi o funzioni non supportate da questa release del servizio o che non interagiscono correttamente con esso.

### **Failback utilizza l'ultima copia Snapshot**

Nella release corrente, il processo di failback utilizza sempre l'ultima copia Snapshot. Ciò si verifica anche se si sceglie una specifica copia Snapshot da utilizzare.

## **BlueXP potrebbe non scoprire Amazon FSX per NetApp ONTAP**

A volte, BlueXP non rileva Amazon FSX per i cluster NetApp ONTAP. Ciò potrebbe essere dovuto al fatto che le credenziali di FSX non erano corrette.

**Soluzione alternativa**: Aggiungere il cluster Amazon FSX per NetApp ONTAP in BlueXP e aggiornare periodicamente il cluster per visualizzare eventuali modifiche.

Se devi rimuovere il cluster ONTAP FSX dal servizio di disaster recovery BlueXP, completa i seguenti passaggi:

1. Nel connettore BlueXP, usa le opzioni di connettività del tuo cloud provider, connettiti alla macchina virtuale Linux su cui è eseguito il connettore, riavvia il servizio "occm" usando l' docker restart occm comando.

Fare riferimento a. ["Gestire i connettori esistenti".](https://docs.netapp.com/us-en/bluexp-setup-admin/task-managing-connectors.html#connect-to-the-linux-vm)

2. In BlueXP Canvas, Aggiungi nuovamente l'ambiente Amazon FSX per ONTAP e fornisci le credenziali FSX.

Fare riferimento a. ["Crea un file system Amazon FSX per NetApp ONTAP"](https://docs.aws.amazon.com/fsx/latest/ONTAPGuide/getting-started-step1.html).

3.

Dal disaster recovery di BlueXP, selezionare **Siti**, nella riga di vCenter selezionare l'opzione **azioni** E dal menu azioni, selezionare **Aggiorna** per aggiornare la ricerca FSX in BlueXP Disaster Recovery.

In questo modo viene riscoperto il datastore, le macchine virtuali e la relazione di destinazione.

#### **Informazioni sul copyright**

Copyright © 2024 NetApp, Inc. Tutti i diritti riservati. Stampato negli Stati Uniti d'America. Nessuna porzione di questo documento soggetta a copyright può essere riprodotta in qualsiasi formato o mezzo (grafico, elettronico o meccanico, inclusi fotocopie, registrazione, nastri o storage in un sistema elettronico) senza previo consenso scritto da parte del detentore del copyright.

Il software derivato dal materiale sottoposto a copyright di NetApp è soggetto alla seguente licenza e dichiarazione di non responsabilità:

IL PRESENTE SOFTWARE VIENE FORNITO DA NETAPP "COSÌ COM'È" E SENZA QUALSIVOGLIA TIPO DI GARANZIA IMPLICITA O ESPRESSA FRA CUI, A TITOLO ESEMPLIFICATIVO E NON ESAUSTIVO, GARANZIE IMPLICITE DI COMMERCIABILITÀ E IDONEITÀ PER UNO SCOPO SPECIFICO, CHE VENGONO DECLINATE DAL PRESENTE DOCUMENTO. NETAPP NON VERRÀ CONSIDERATA RESPONSABILE IN ALCUN CASO PER QUALSIVOGLIA DANNO DIRETTO, INDIRETTO, ACCIDENTALE, SPECIALE, ESEMPLARE E CONSEQUENZIALE (COMPRESI, A TITOLO ESEMPLIFICATIVO E NON ESAUSTIVO, PROCUREMENT O SOSTITUZIONE DI MERCI O SERVIZI, IMPOSSIBILITÀ DI UTILIZZO O PERDITA DI DATI O PROFITTI OPPURE INTERRUZIONE DELL'ATTIVITÀ AZIENDALE) CAUSATO IN QUALSIVOGLIA MODO O IN RELAZIONE A QUALUNQUE TEORIA DI RESPONSABILITÀ, SIA ESSA CONTRATTUALE, RIGOROSA O DOVUTA A INSOLVENZA (COMPRESA LA NEGLIGENZA O ALTRO) INSORTA IN QUALSIASI MODO ATTRAVERSO L'UTILIZZO DEL PRESENTE SOFTWARE ANCHE IN PRESENZA DI UN PREAVVISO CIRCA L'EVENTUALITÀ DI QUESTO TIPO DI DANNI.

NetApp si riserva il diritto di modificare in qualsiasi momento qualunque prodotto descritto nel presente documento senza fornire alcun preavviso. NetApp non si assume alcuna responsabilità circa l'utilizzo dei prodotti o materiali descritti nel presente documento, con l'eccezione di quanto concordato espressamente e per iscritto da NetApp. L'utilizzo o l'acquisto del presente prodotto non comporta il rilascio di una licenza nell'ambito di un qualche diritto di brevetto, marchio commerciale o altro diritto di proprietà intellettuale di NetApp.

Il prodotto descritto in questa guida può essere protetto da uno o più brevetti degli Stati Uniti, esteri o in attesa di approvazione.

LEGENDA PER I DIRITTI SOTTOPOSTI A LIMITAZIONE: l'utilizzo, la duplicazione o la divulgazione da parte degli enti governativi sono soggetti alle limitazioni indicate nel sottoparagrafo (b)(3) della clausola Rights in Technical Data and Computer Software del DFARS 252.227-7013 (FEB 2014) e FAR 52.227-19 (DIC 2007).

I dati contenuti nel presente documento riguardano un articolo commerciale (secondo la definizione data in FAR 2.101) e sono di proprietà di NetApp, Inc. Tutti i dati tecnici e il software NetApp forniti secondo i termini del presente Contratto sono articoli aventi natura commerciale, sviluppati con finanziamenti esclusivamente privati. Il governo statunitense ha una licenza irrevocabile limitata, non esclusiva, non trasferibile, non cedibile, mondiale, per l'utilizzo dei Dati esclusivamente in connessione con e a supporto di un contratto governativo statunitense in base al quale i Dati sono distribuiti. Con la sola esclusione di quanto indicato nel presente documento, i Dati non possono essere utilizzati, divulgati, riprodotti, modificati, visualizzati o mostrati senza la previa approvazione scritta di NetApp, Inc. I diritti di licenza del governo degli Stati Uniti per il Dipartimento della Difesa sono limitati ai diritti identificati nella clausola DFARS 252.227-7015(b) (FEB 2014).

#### **Informazioni sul marchio commerciale**

NETAPP, il logo NETAPP e i marchi elencati alla pagina<http://www.netapp.com/TM> sono marchi di NetApp, Inc. Gli altri nomi di aziende e prodotti potrebbero essere marchi dei rispettivi proprietari.